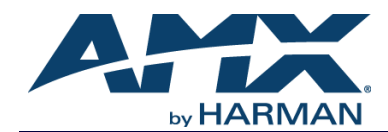

An N-Series system is comprised of Encoders, Decoders, and other available accessories including Network Video Recording (NVR) solutions, Window Processing (WP) units, and Audio Transceivers (ATRs). The system allows you to distribute HD video and audio across a Gigabit Ethernet network. The Encoders accept HDMI sources including DVI-D, VGA, and Component through the use of passive adapters and analog audio using a balanced or unbalanced Phoenix connection. The Decoders have HDMI video output ports and will support digital audio (with HDMI-to-DVI cable or adapter). Options for Power over Ethernet (PoE), analog audio, and more depend on the version of Decoder used. Please verify hardware capabilities needed prior to ordering.

Legacy hardware and N3000 Series hardware is backwards-compatible (which allows both legacy and N3000 Series products to be used within the same system as needed).

Each device is controllable via TCP/IP direct socket using device IP addresses and port 50002. Port 50002 supports a single connection at one time and rejects all other connection attempts until the established connection is closed.

Refer to this document to find the commands needed for your application. Commands are case-sensitive. This document applies to the N3000 Series of Encoders and Decoders.

*NOTE: This information is considered current as of the date of publication. AMX reserves the right to add/modify/ remove commands and change the standard response packet as needed.*

*NOTE: In the Example sections of this document, <CR> indicates a carriage return as defined by your control method (e.g., \x0d, \$0d, 00x0d, 0x0d, 0dH). <CRLF> is also supported, but not required.*

## **Using the Onboard RS232 Port**

Serial communications are enabled on port 50004. If a persistent socket is maintained, this becomes a bidirectional serial port to control the attached source or display. There are no commands to send a serial string. Instead, simply send the manufacturer's serial string to port 50004. Any response returns via port 50004 as well. To set the serial port settings, use N-Able (a free device management software) or a product from the N-Command series of N-Series Control systems. Similarly to port 50002, this port only supports a single socket connection and rejects all other connection attempts until the open connection is successfully closed.

#### **Getting More Information**

To find direct control commands for other devices (other than N3000 Encoders and Decoders) and for more information on controlling an N-Series device using N-Able or N-Command, please refer to additional documentation found on our website (http://www.amx.com/techcenter/manuals.asp).

# **Decoders**

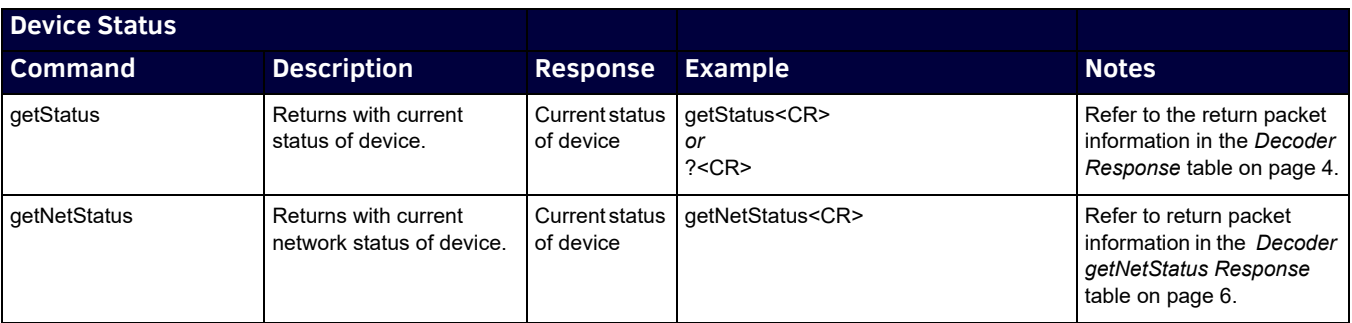

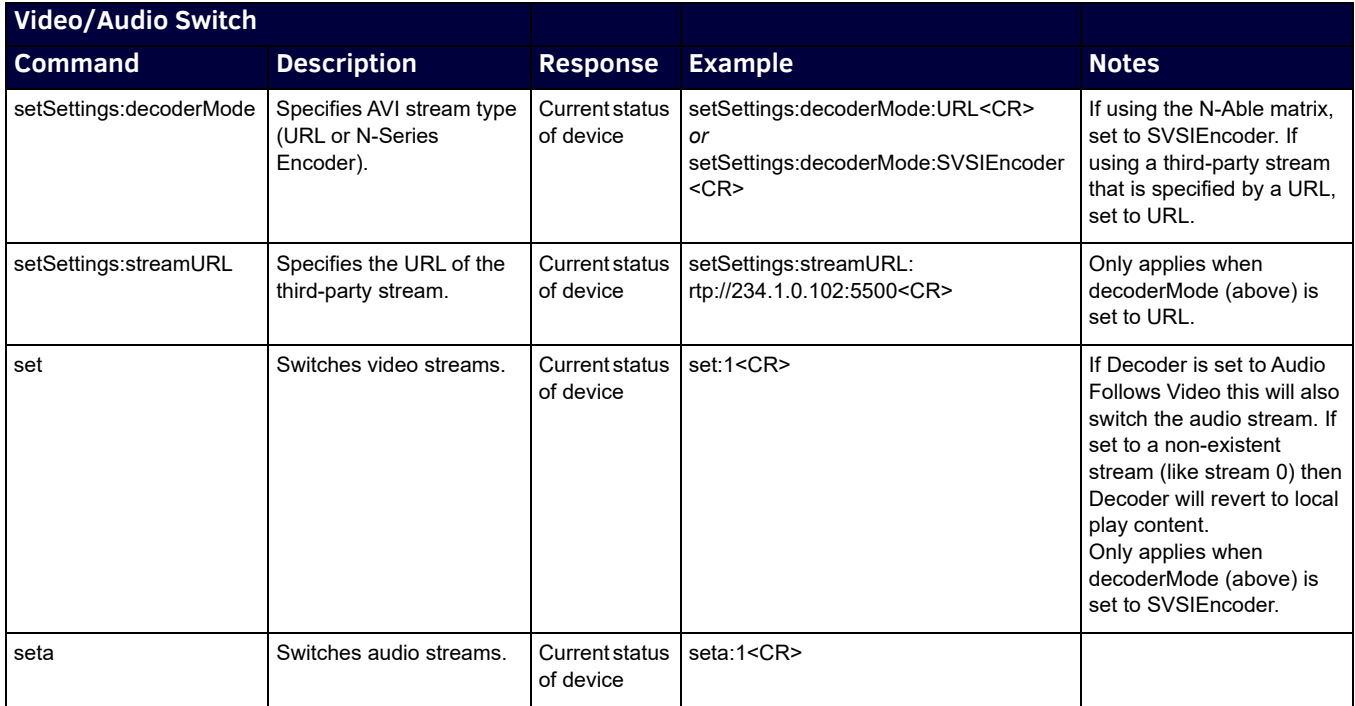

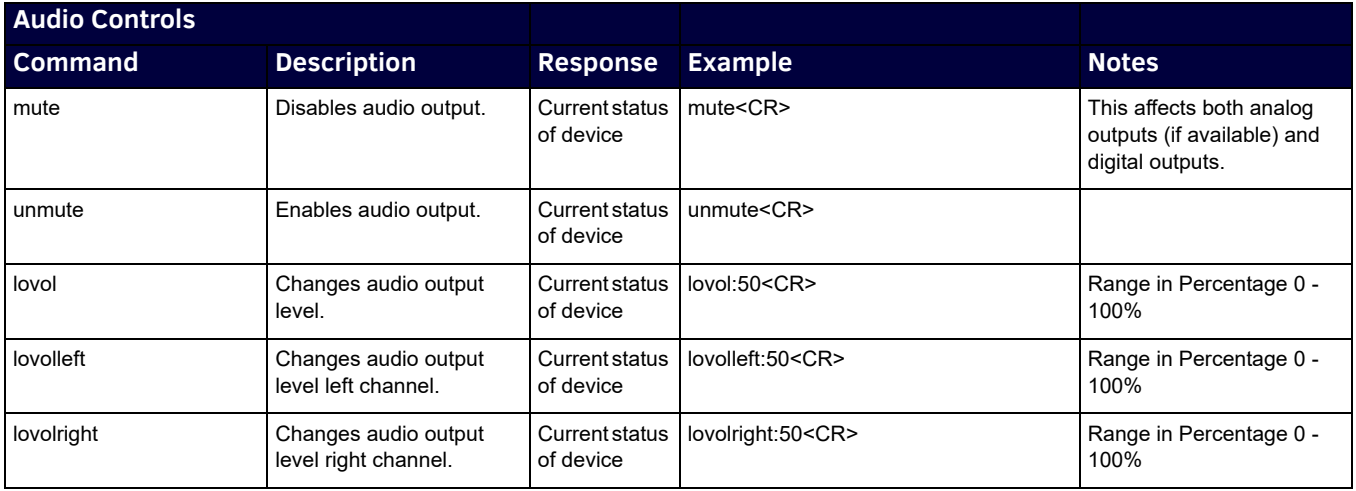

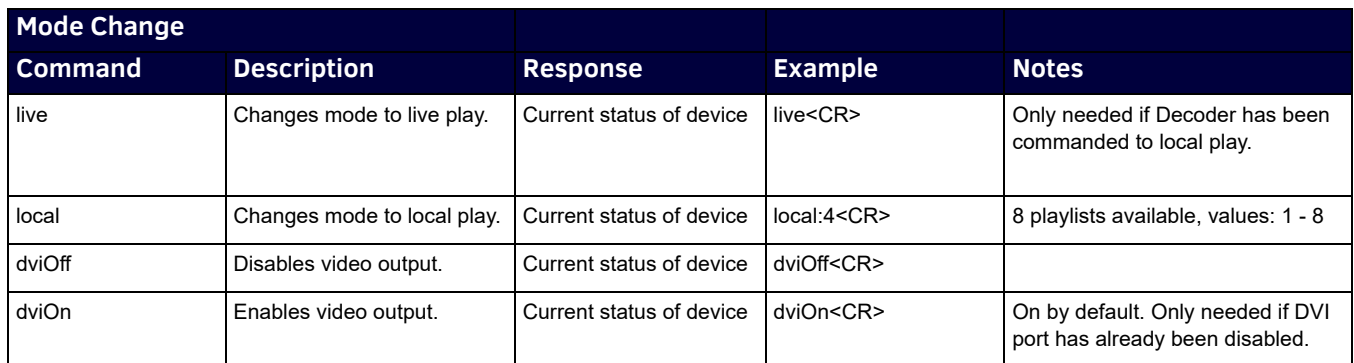

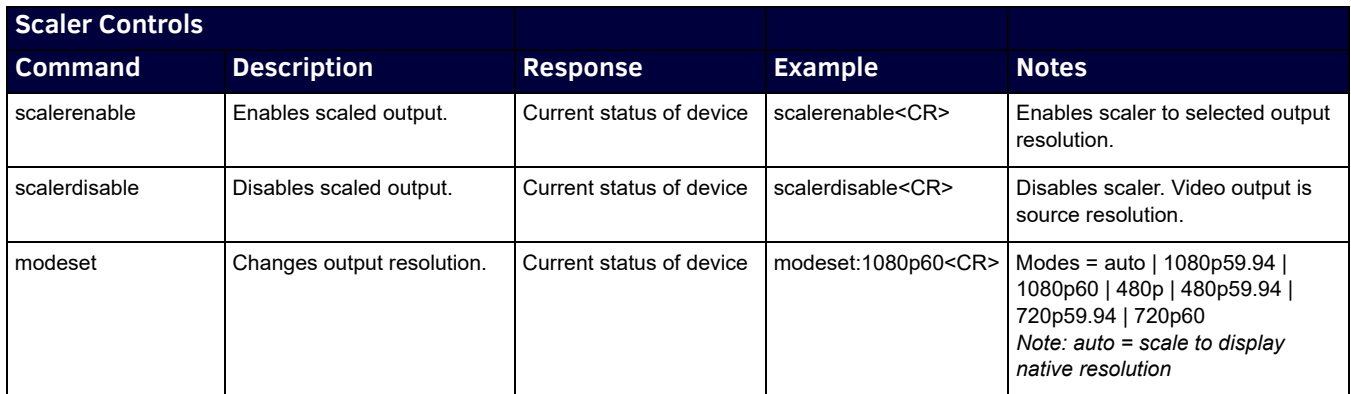

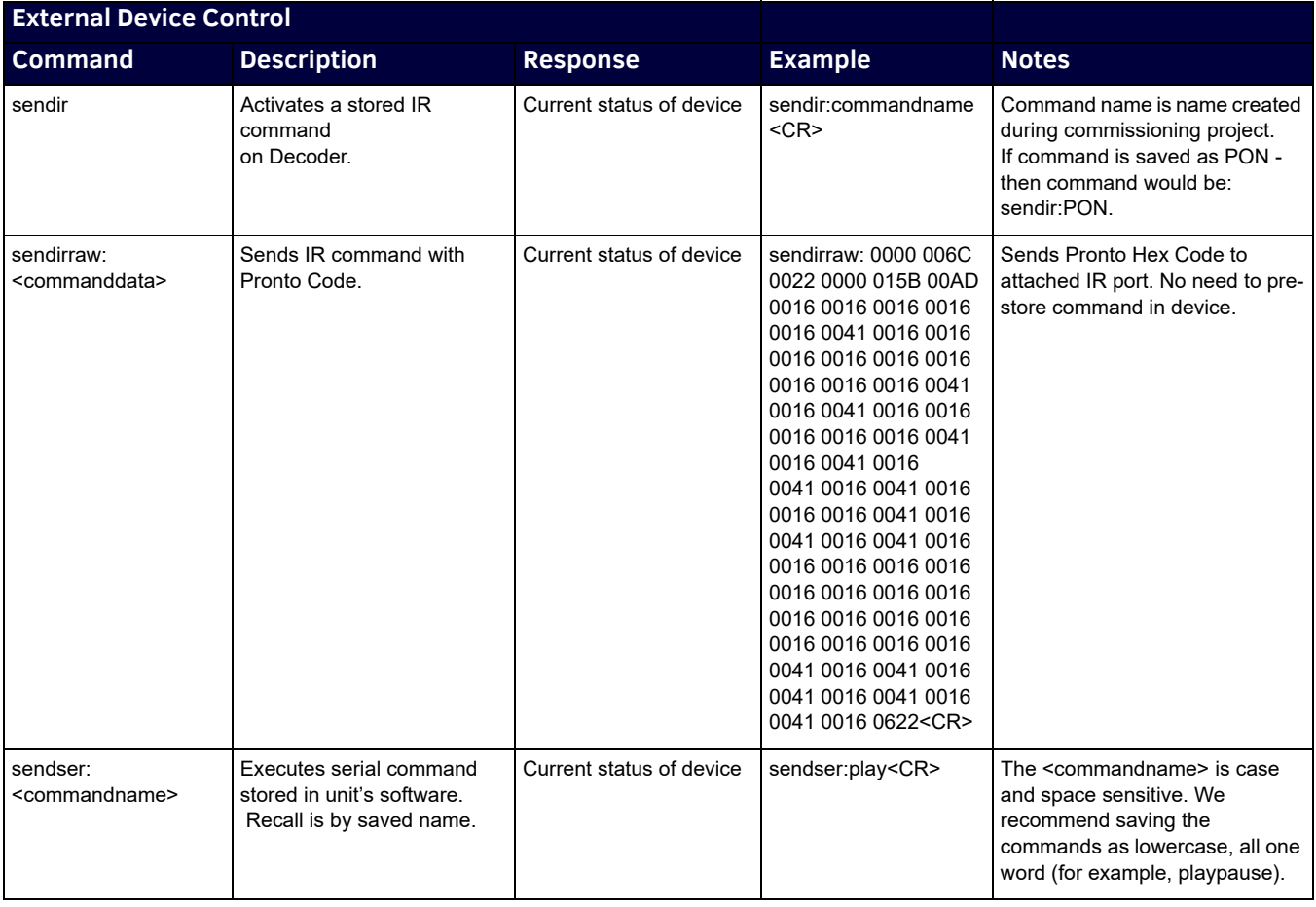

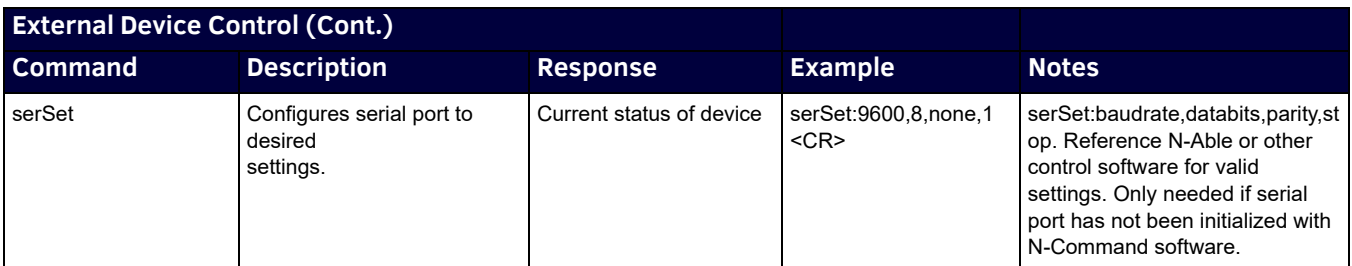

### <span id="page-3-0"></span>**Decoder Response Response Description Notes**

The response packet detailed in this table is sent as a confirmation to all commands as well as in response to the **getStatus** command. Additional information may be contained before the response packet. It is recommended when decoding response data to search for the field required and then output the data accordingly. All fields are separated by "\r".

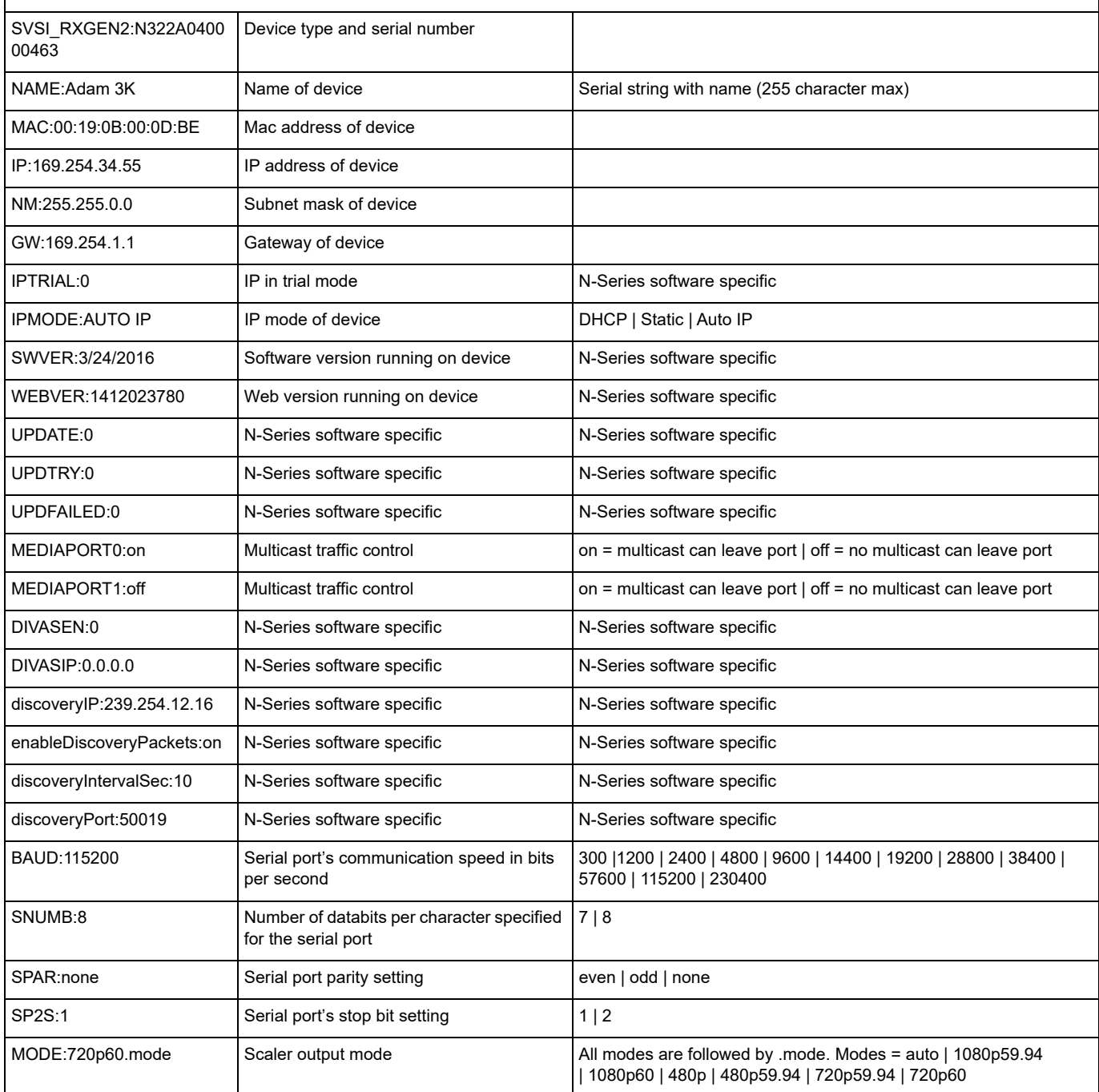

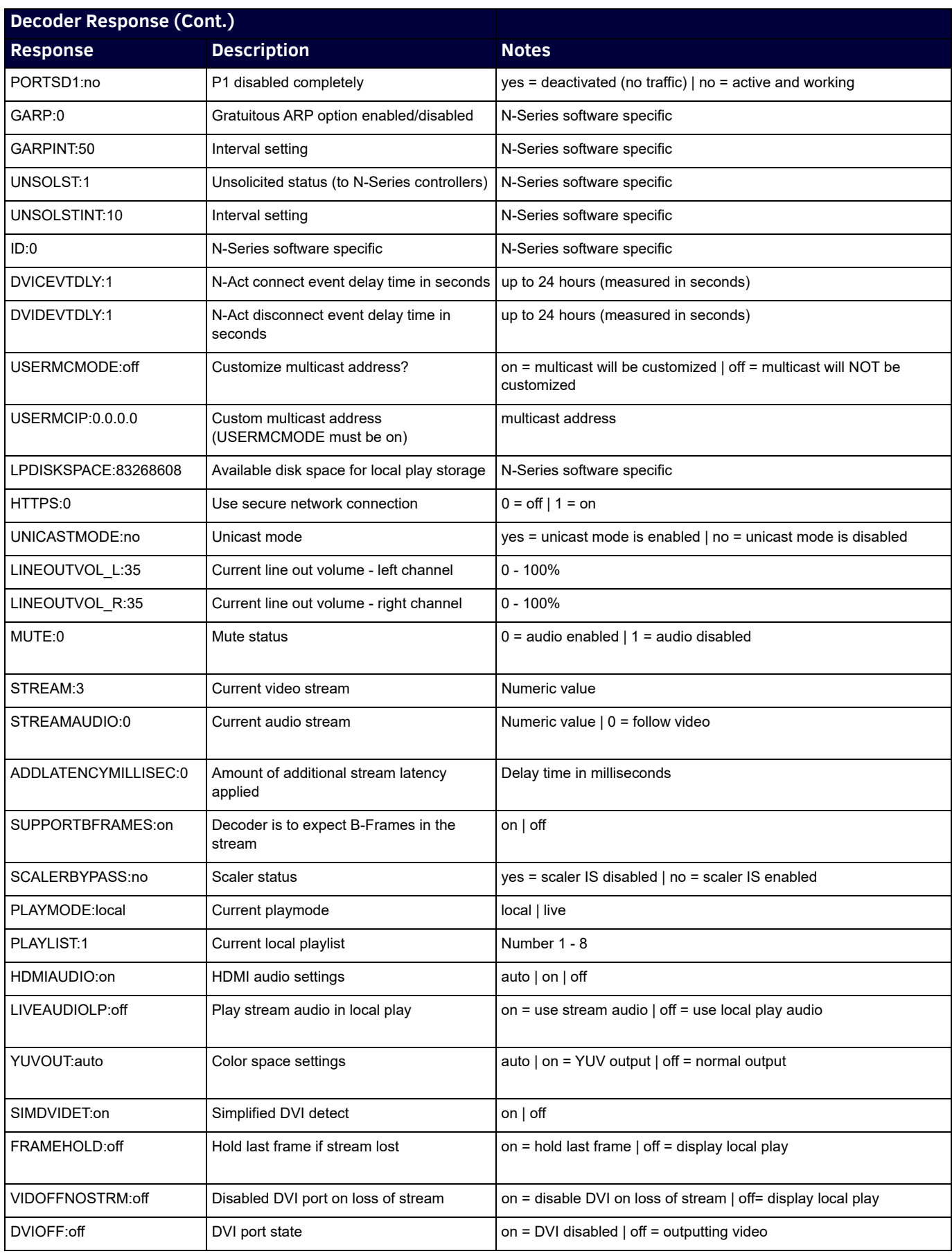

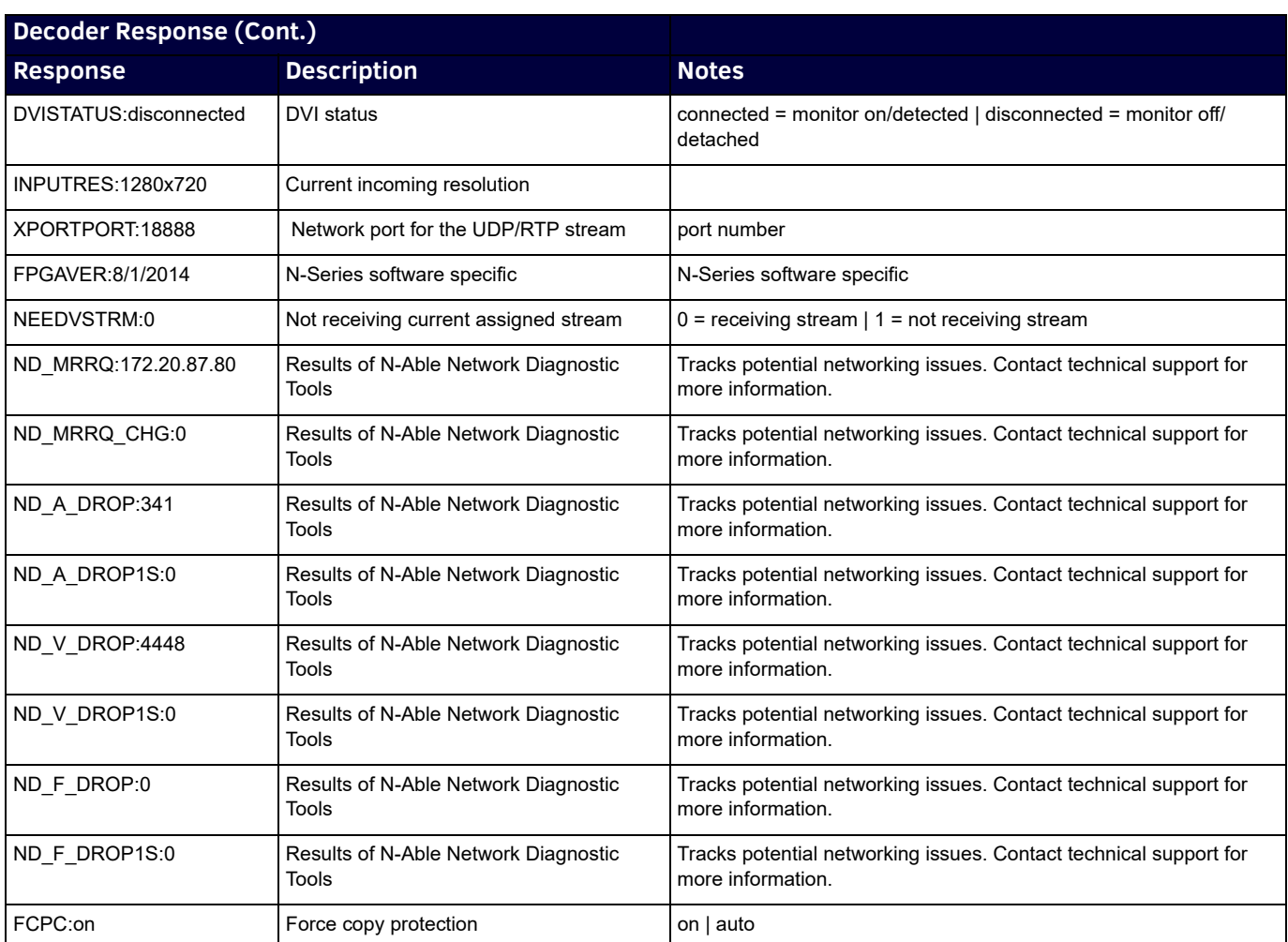

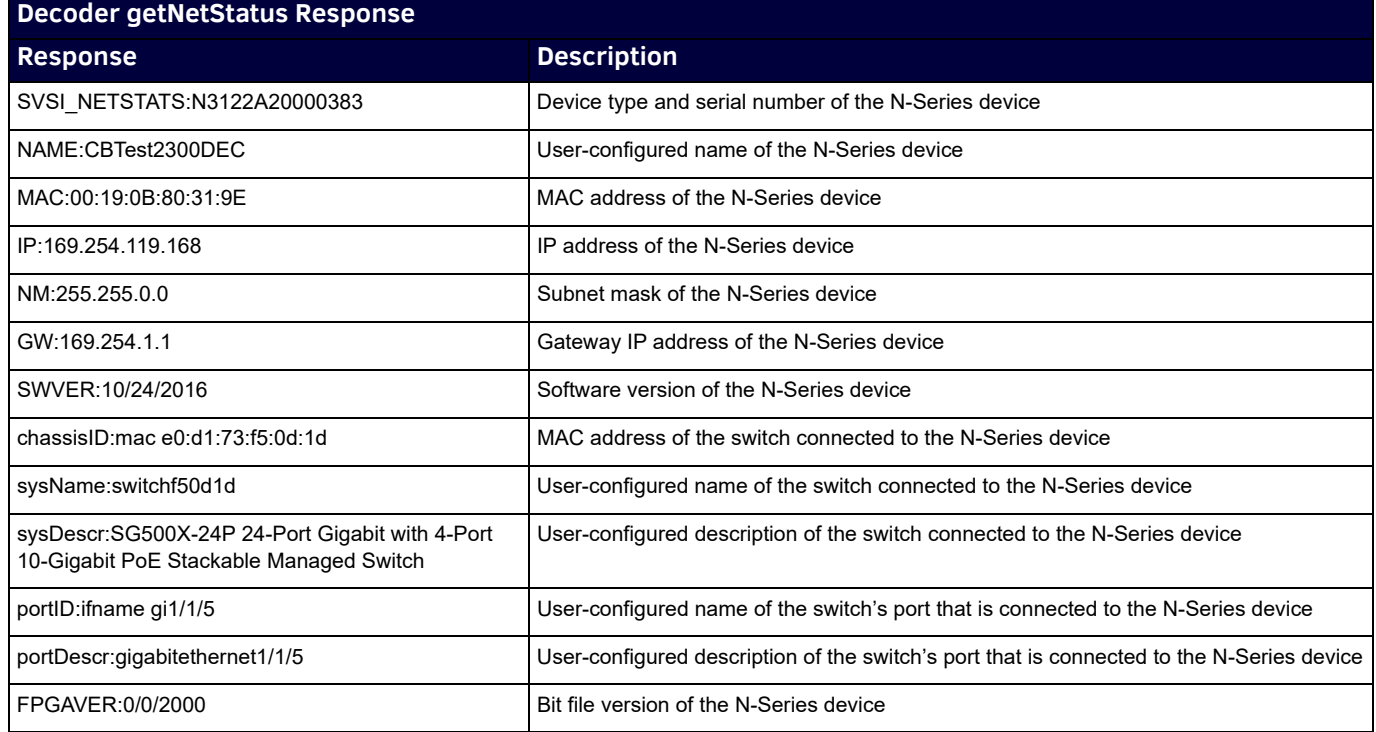

# **Encoders**

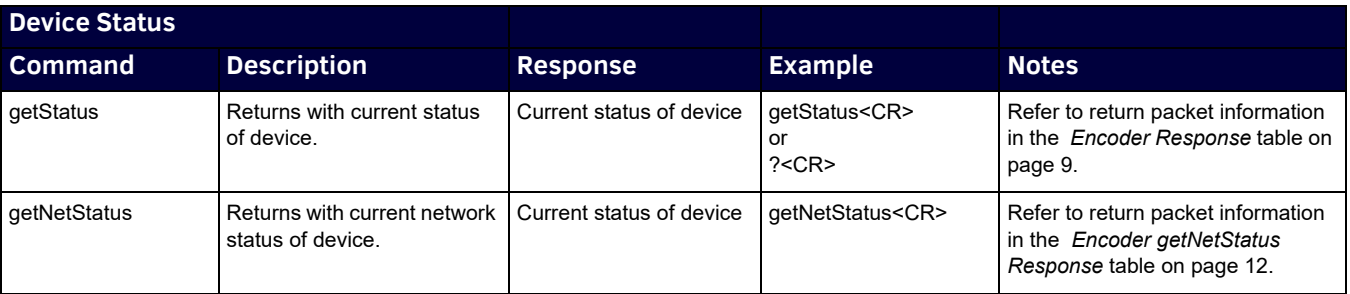

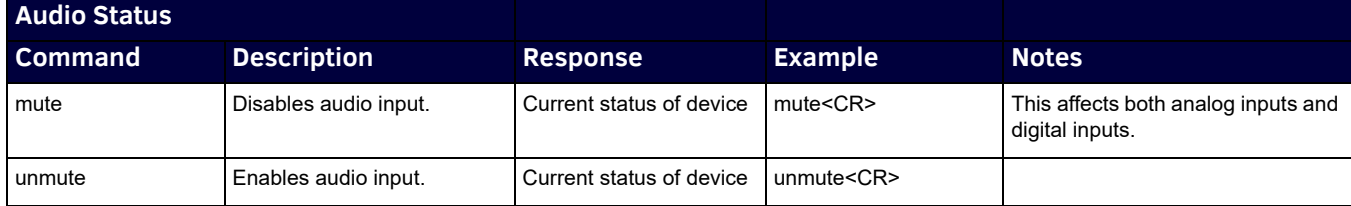

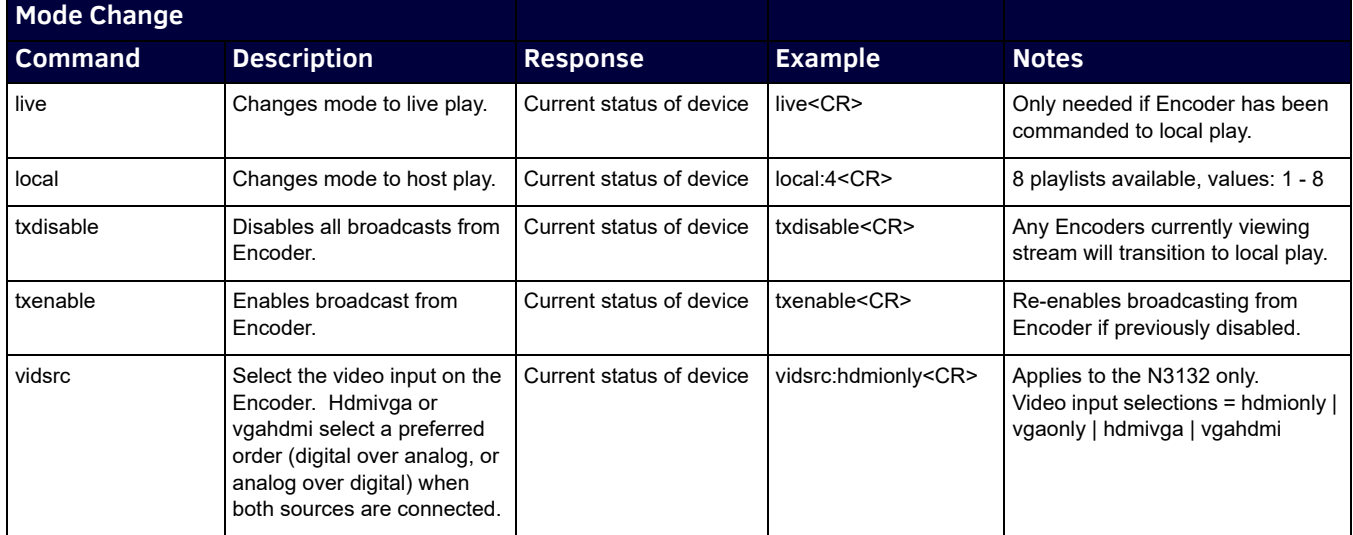

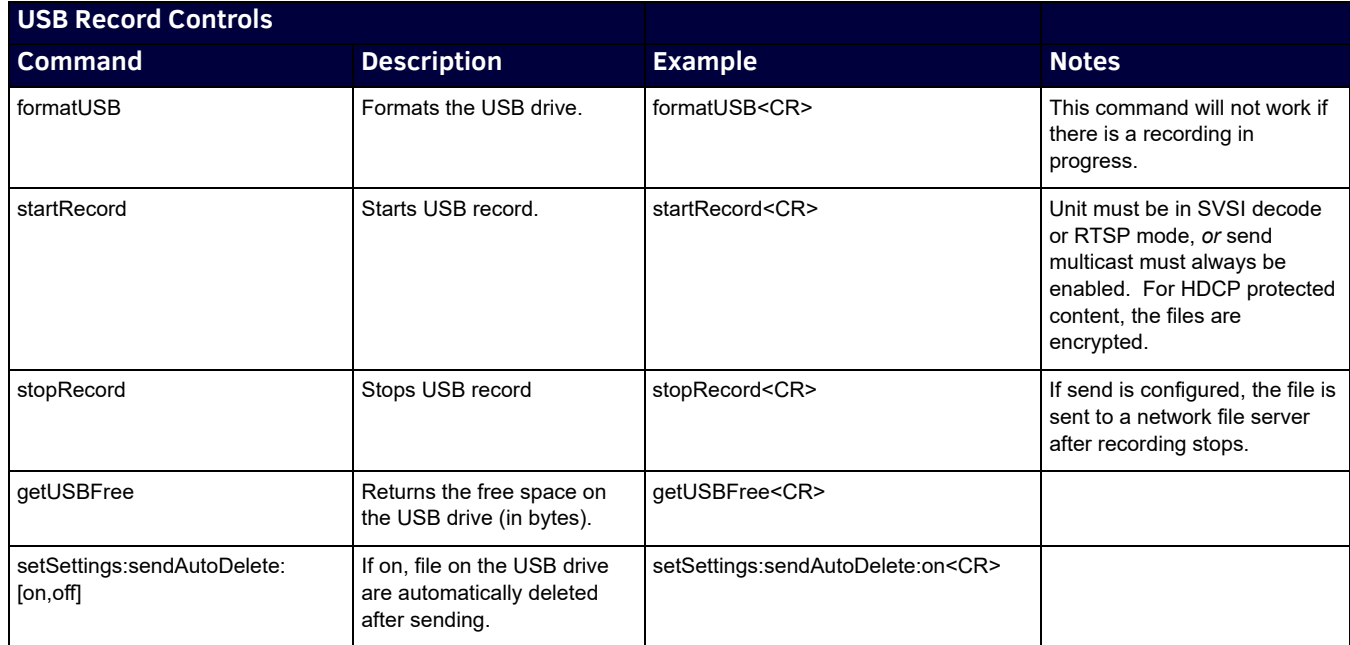

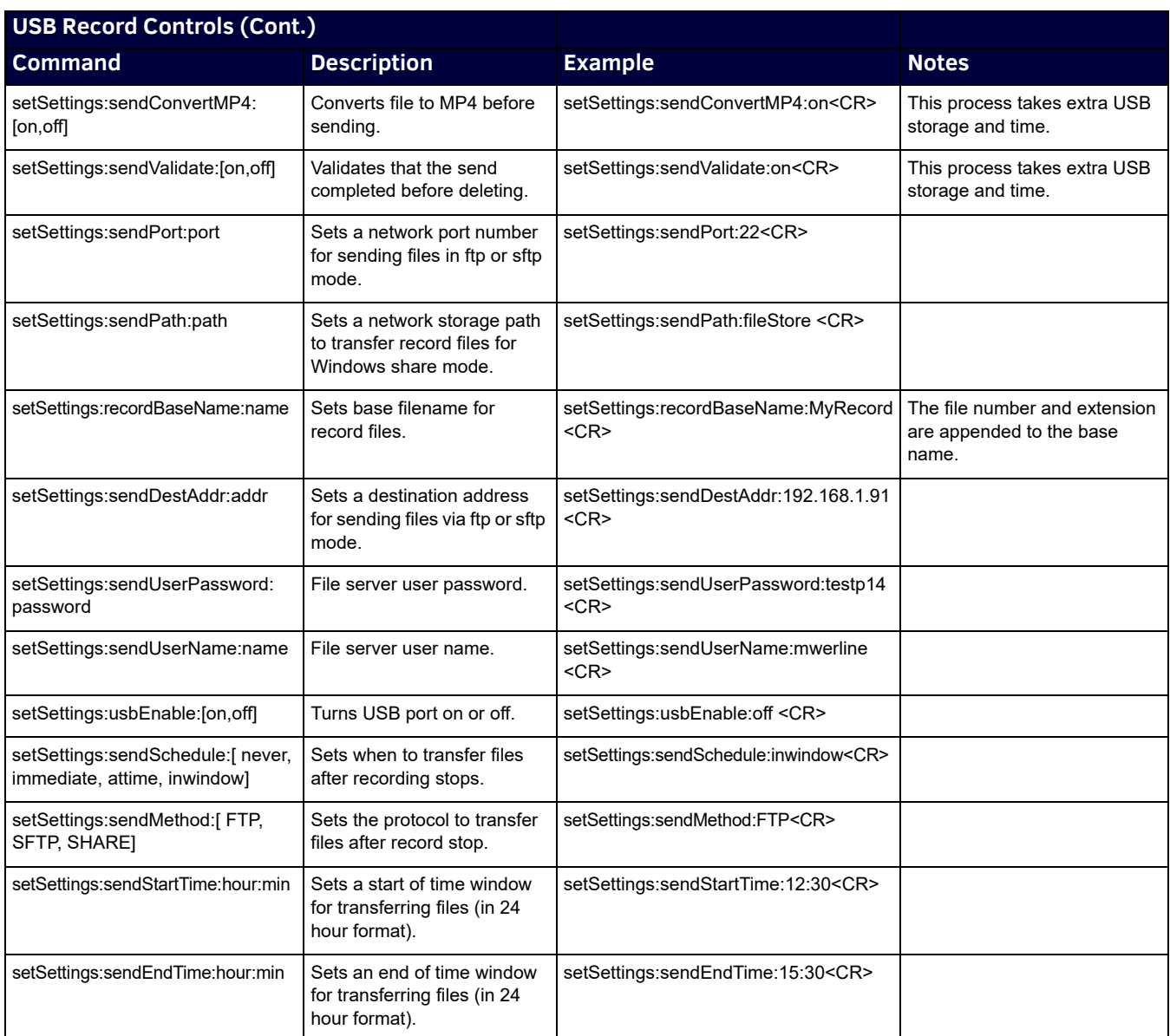

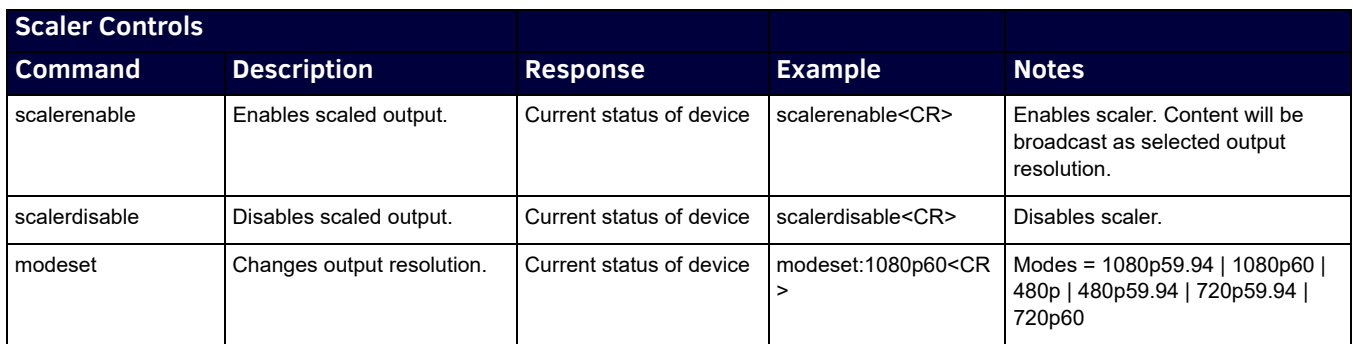

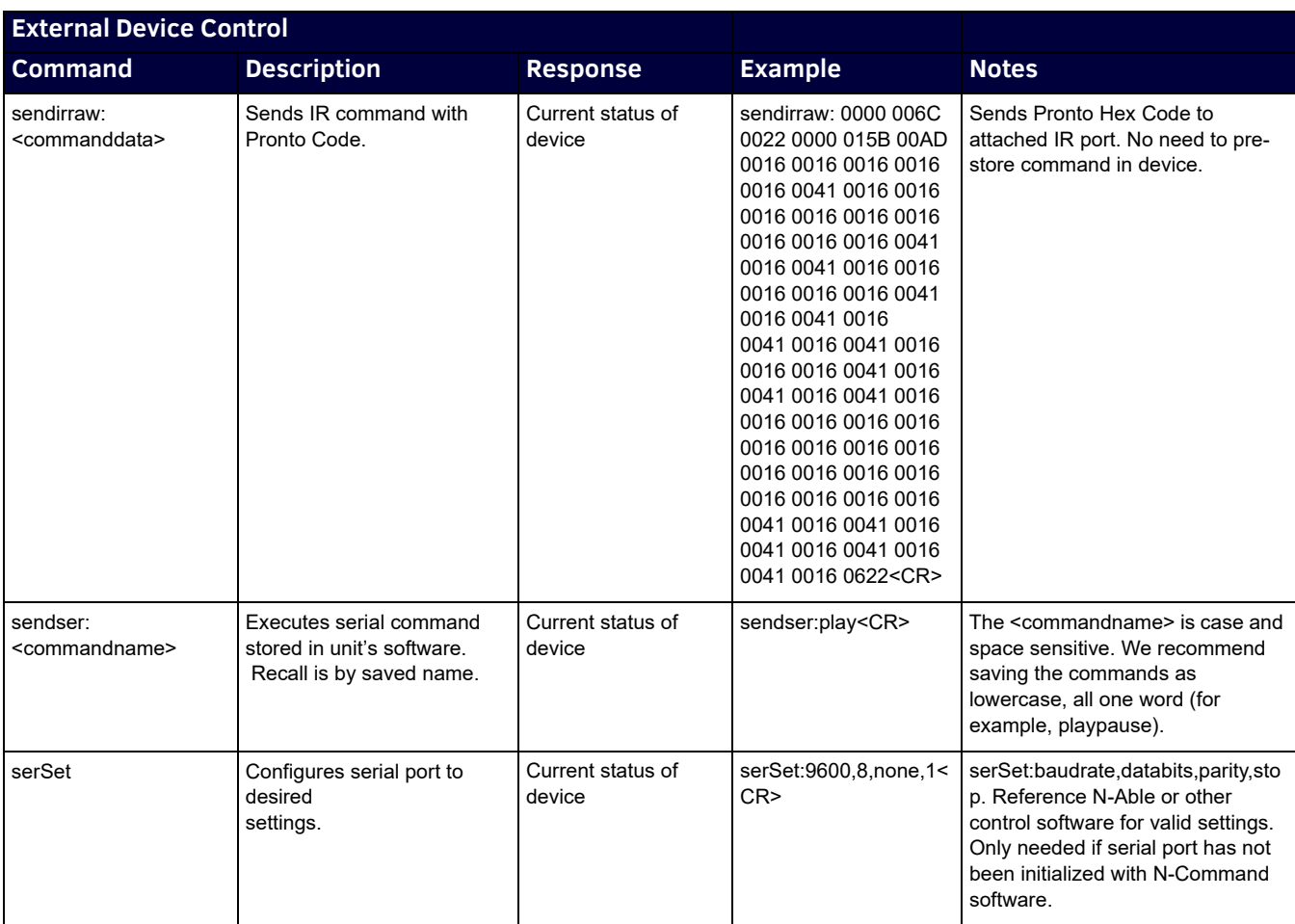

## <span id="page-8-0"></span>**Encoder Response Response Description Notes**

The response packet detailed in this table is sent as a confirmation to all commands as well as in response to the **getStatus** command. Additional information may be contained before the response packet. It is recommended when decoding response data to search for the field required and then output the data accordingly. All fields are separated by "\r".

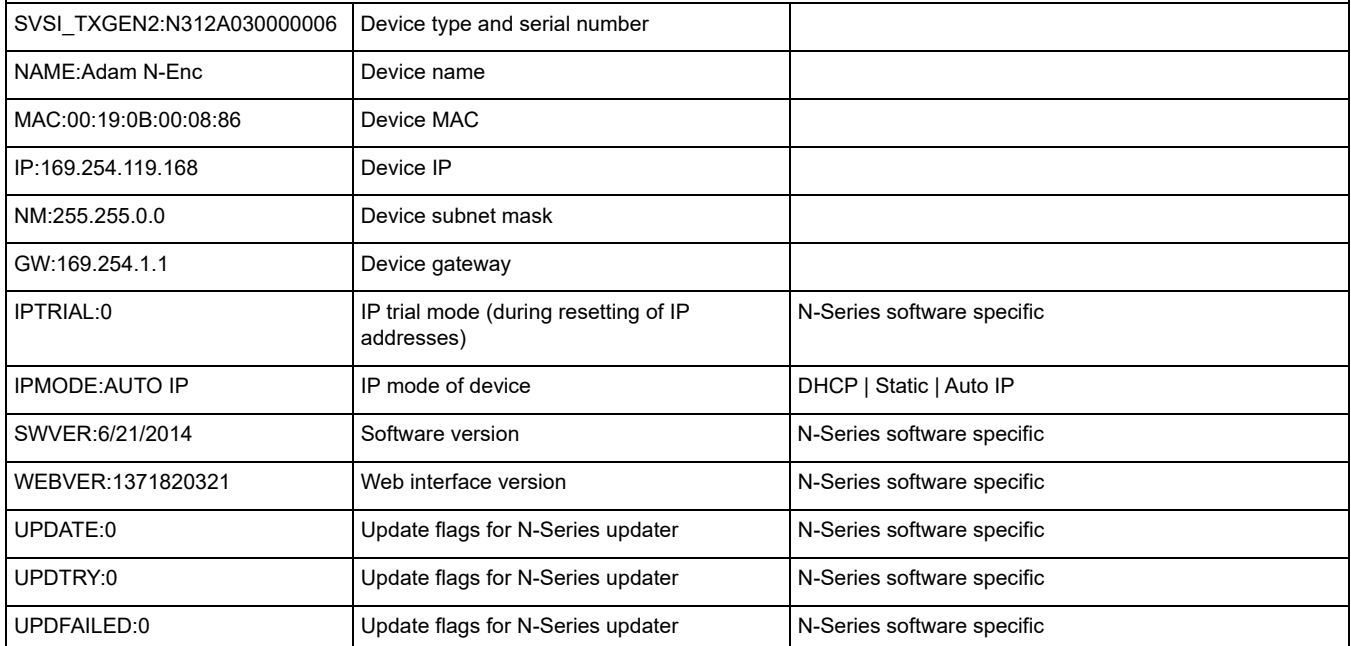

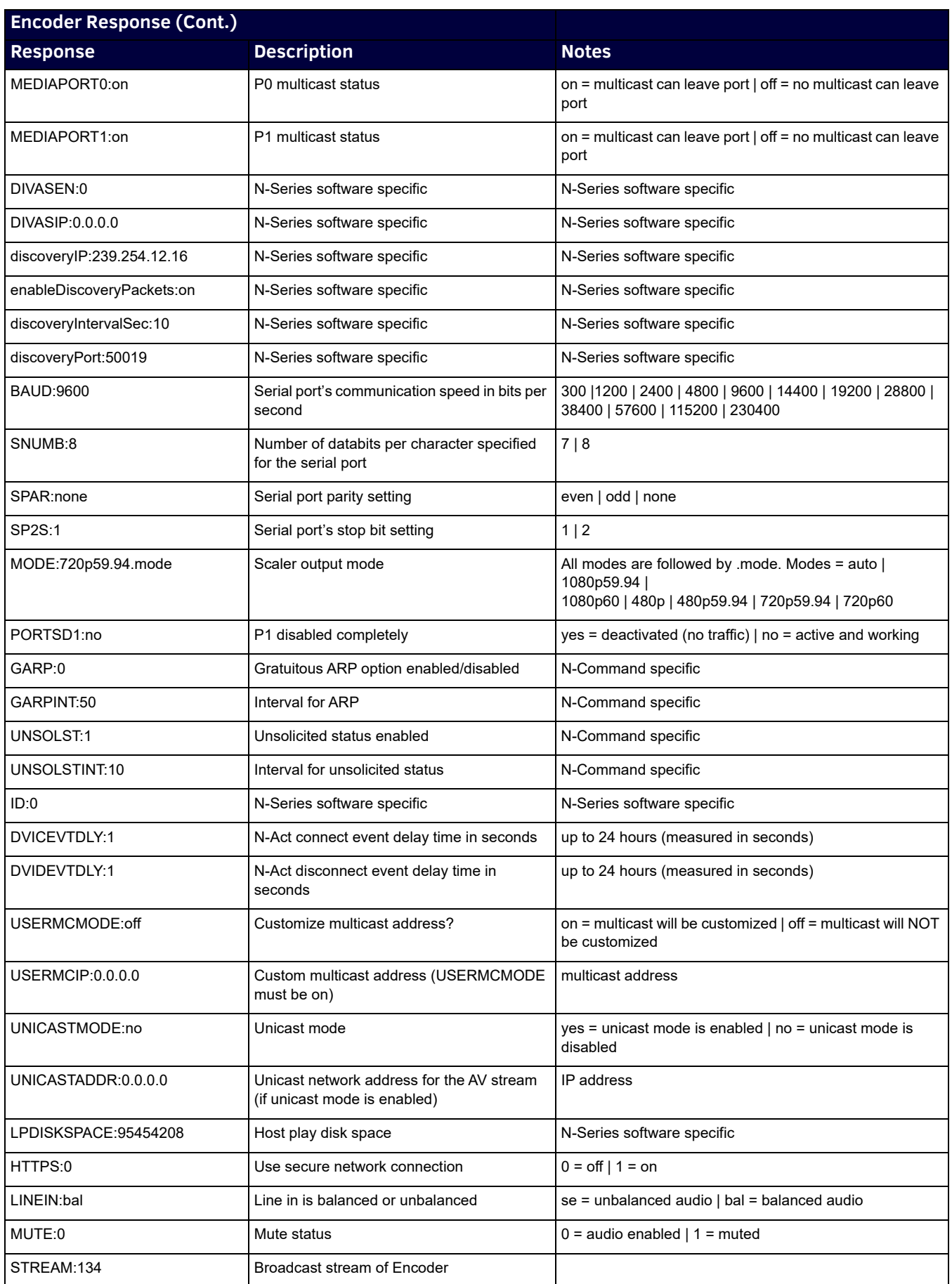

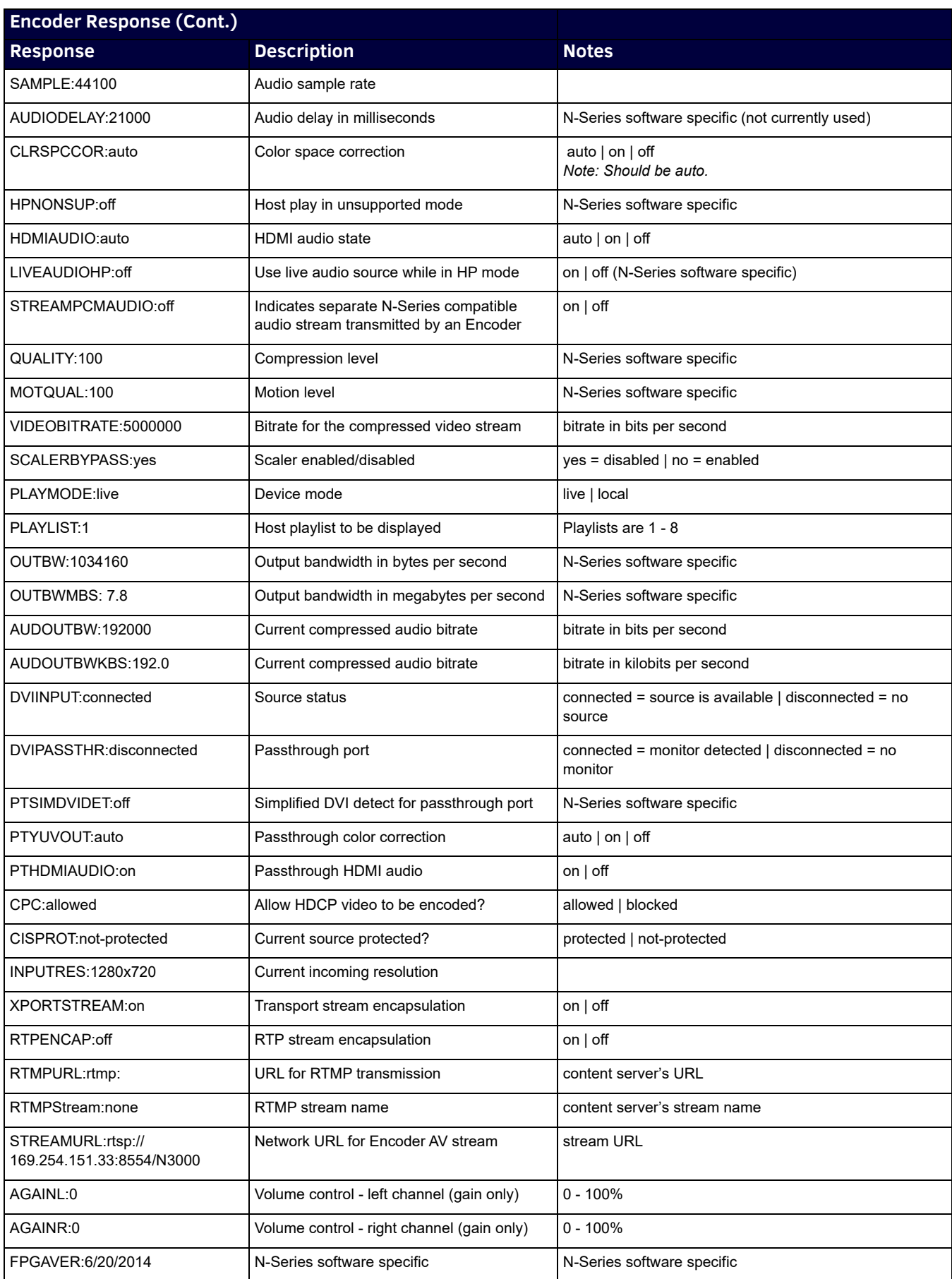

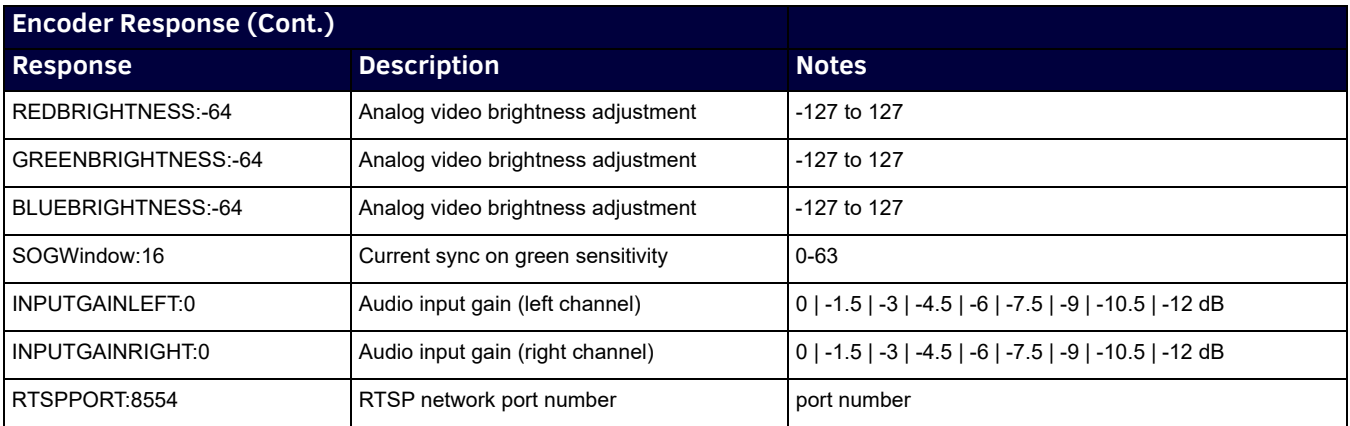

#### **Encoder getNetStatus Response**

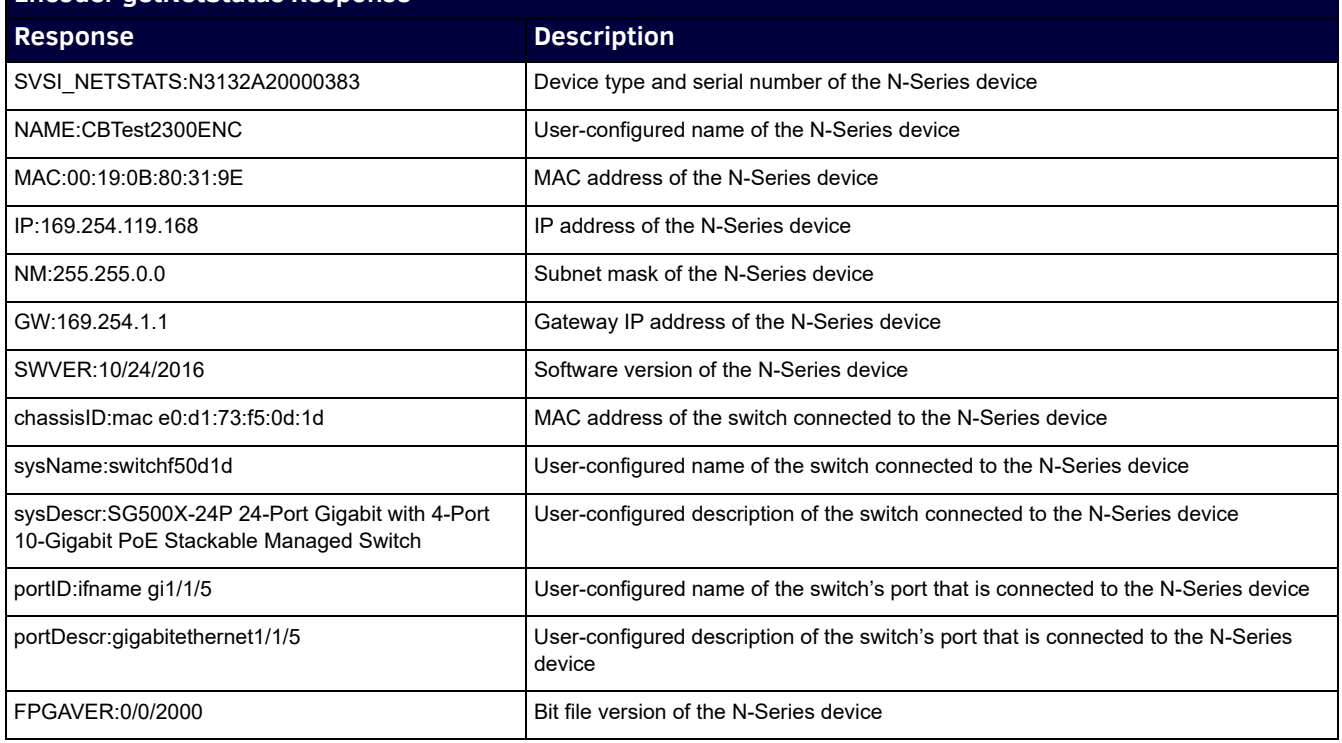

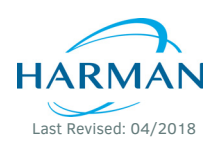

© 2018 Harman. All rights reserved. AMX, AV FOR AN IT WORLD, and HARMAN, and their respective logos are registered trademarks of HARMAN. Oracle, Java and any other company or brand name referenced may be trademarks/registered trademarks of their respective companies. AMX does not assume responsibility for errors or omissions. AMX also reserves the right to alter specifications without prior notice at any time.<br>The AMX Warranty and Return Policy and related documents can be viewed/downl

850DOC3KCMD REV:E

Last Revised: 04/2018 **AMX (UK) LTD, AMX by HARMAN - Unit C, Auster Road, Clifton Moor, York, YO30 4GD United Kingdom • +44 1904-343-100 • www.amx.com/eu/ 3000 RESEARCH DRIVE, RICHARDSON, TX 75082 AMX.com | 800.222.0193 | 469.624.8000 | +1.469.624.7400 | fax 469.624.7153**